# Schnittstellenbeschreibung:<br>Verzeichnis der Gemarkungen CSV

# Änderungsübersicht

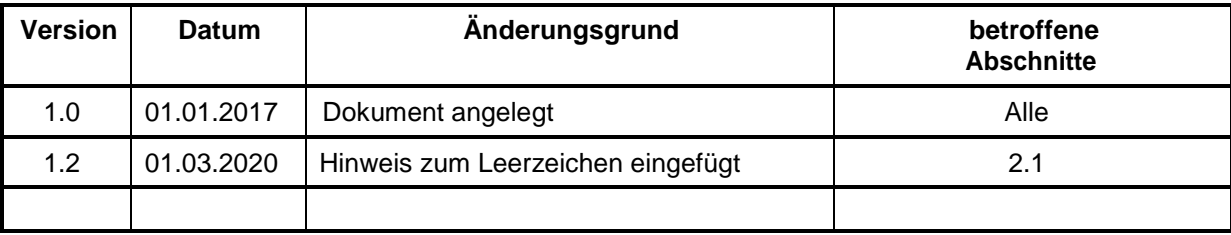

# Inhaltsverzeichnis

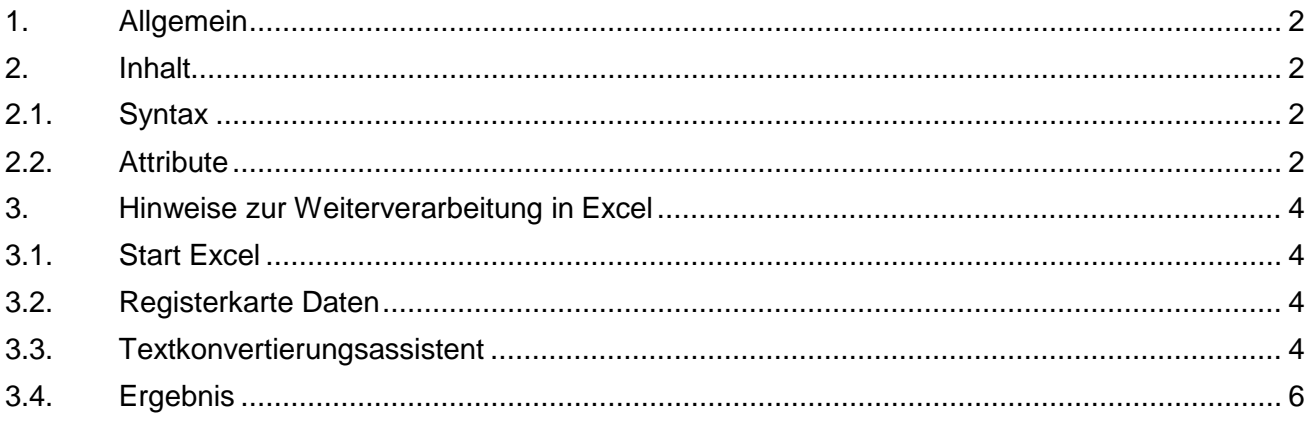

# <span id="page-1-0"></span>**1. Allgemein**

Das Verzeichnis der Gemarkungen ist ein sachsenweites Verzeichnis. Es enthält die Namen aller Gemarkungen, die Beziehung zum Landkreis und der Gemeinde sowie deren Verschlüsselung.

# <span id="page-1-1"></span>**2. Inhalt**

# <span id="page-1-2"></span>**2.1. Syntax**

Die Daten enthalten eine feste Überschriftzeile, die die Felder (Spalten) bezeichnen.

*Kreis; Gemeindeschluessel; Gemeindename; Gemarkungsschluessel; Gemarkungsname; Aktualitaet*

Das Trennzeichen zwischen den einzelnen Feldern ist das Semikolon. Nach dem Semikolon folgt ein Leerzeichen.

Hinweis:

Das Leerzeichen hinter dem Semikolon kann für die weitere Bearbeitung entfernt werden. Die CSV-Datei dafür mit einem Editor (z. B. Notepad++) öffnen und die Zeichen Semikolon und Leerzeichen (; ) mit einem Semikolon (;) ersetzen

# <span id="page-1-3"></span>**2.2. Attribute**

### → Kreis

Name des Landkreises

Das Trennzeichen zum nächsten Feld (Spalte) ist das Semikolon. Es folgt ein Leerzeichen.

Beispiel

*Erzgebirgskreis;*

### **Gemeindeschluessel**

Der Gemeindeschlüssel besteht aus insgesamt 8 Ziffern, wobei die ersten beiden ("14") für das Land Sachsen stehen. Die dritte Ziffer kennzeichnet den (ehemaligen) Regierungsbezirk. ("5" für Chemnitz, "6" für Dresden und "7" für Leipzig). Die nachfolgenden 5 Ziffern stehen für die Gemeinde

Das Trennzeichen zum nächsten Feld (Spalte) ist das Semikolon. Es folgt ein Leerzeichen.

Beispiel *14521010;*

### $\rightarrow$  Gemeindename

Name der Gemeinde

Das Trennzeichen zum nächsten Feld (Spalte) ist das Semikolon. Es folgt ein Leerzeichen.

Beispiel *Amtsberg;*

### **Gemarkungsschlüssel**

Der Gemarkungsschlüssel besteht aus insgesamt 4 Ziffern, ggf. mit führenden Nullen.

Das Trennzeichen zum nächsten Feld (Spalte) ist das Semikolon. Es folgt ein Leerzeichen.

Beispiel

*2113; 0101;*

### **→ Gemarkungsname**

Name der Gemarkung Gemarkungen, die auf "\_[H]" enden, sind historische Gemarkungen. Eine Zuordnung zu einer Gemeinde bzw. zu einem Kreis ist hier nicht möglich.

Das Trennzeichen zum nächsten Feld (Spalte) ist das Semikolon. Es folgt ein Leerzeichen.

Beispiel

*Dittersdorf; Teicha\_[H];*

#### **Aktualität**

Es gibt zwei Aktualitätszustände: "aktuell" und "historisch". Bei historischen Gemarkungen ist eine Zuordnung zu einer Gemeinde bzw. einem Kreis nicht mehr möglich.

Beispiel

*aktuell historisch*

### $\rightarrow$  Beispiel

*Kreis; Gemeindeschluessel; Gemeindename; Gemarkungsschluessel; Gemarkungsname; Aktualitaet Erzgebirgskreis; 14521010; Amtsberg; 2113; Dittersdorf; aktuell ; ; ; 8169; Mockritz\_[H]; historisch*

# <span id="page-3-0"></span>**3. Hinweise zur Weiterverarbeitung in Excel**

# <span id="page-3-1"></span>**3.1. Start Excel**

Start Excel (leeres Dokument)

# <span id="page-3-2"></span>**3.2. Registerkarte Daten**

## **Externe Dateien abrufen**

B **Externe Daten** abrufen ·

## **→ Aus Text**

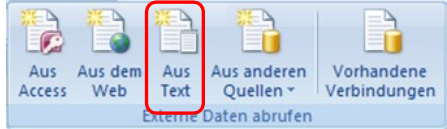

Datei suchen, auswählen und **Importieren**

# <span id="page-3-3"></span>**3.3. Textkonvertierungsassistent**

### Datentyp: **Getrennt**  Dateiursprung: **Unicode (UTF-8) Weiter >**

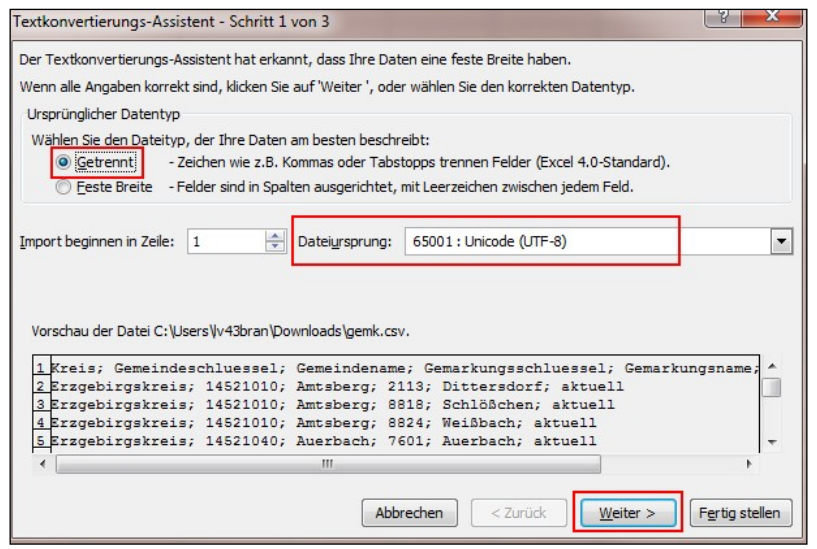

#### Trennzeichen: **Semikolon** Texterkennungszeichen:**{Kein} Weiter >**

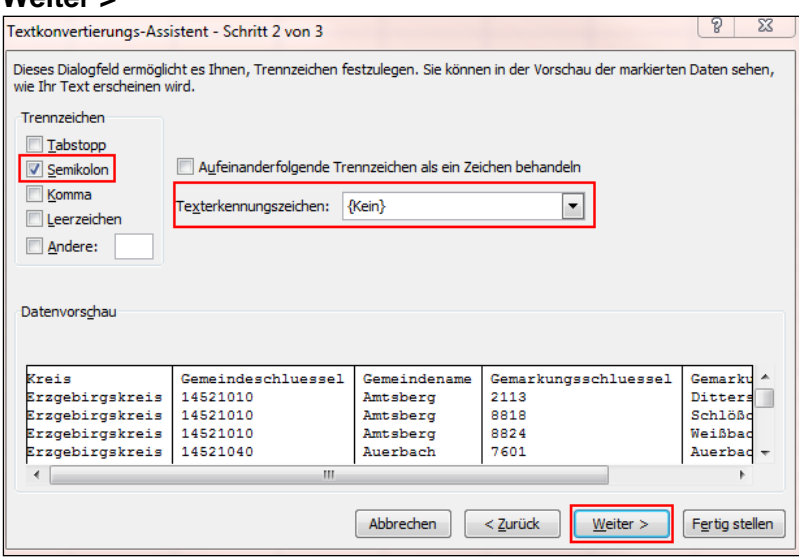

### Datenformat der Spalten festlegen

(für jede Spalte erforderlich, Markieren mit Mausklick und gedrückter SHIFT-Taste $\textcircled{\tiny{\textcircled{\tiny\textcirc}}}$ Spalte markieren

# Datenformat der Spalte: **Text**

# **Fertig stellen**

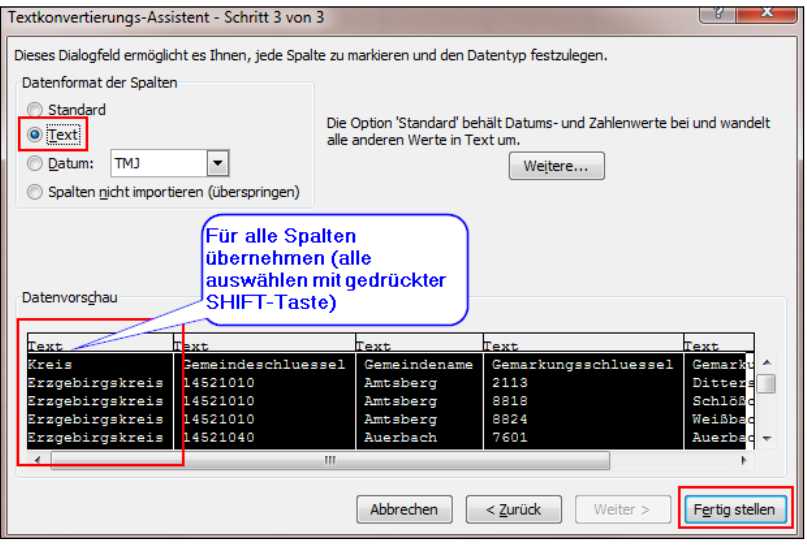

#### Daten importieren: festlegen ob in **Bestehendes Arbeitsblatt** oder in **Neues Arbeitsblatt OK**

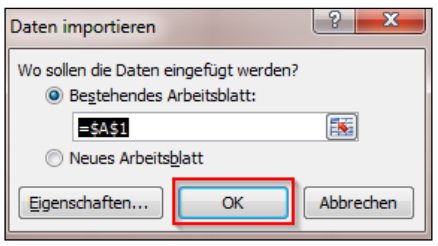

# <span id="page-5-0"></span>**3.4. Ergebnis**

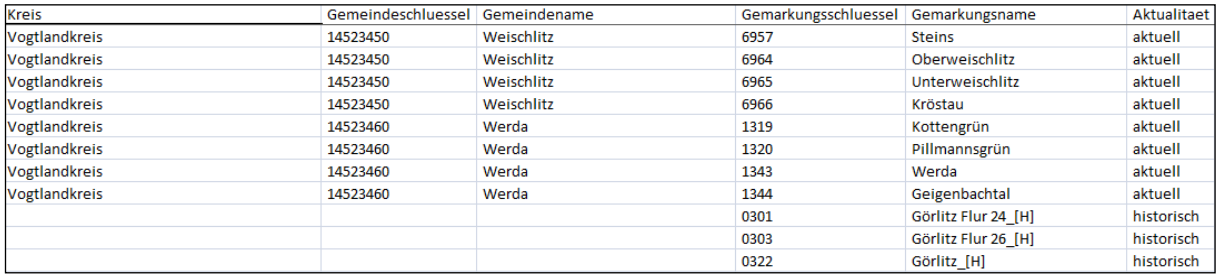